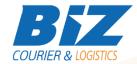

### **BIZCOURIER WEB SERVICES**

#### Dear Partners,

We would like to inform you that BizCourier can now offer you the ability to create a booking so that you can supply our warehouse with stock directly from your company's software or website by taking advantage of Product Creation Web Service.

In order to achieve this, you have to use a combination of 3 services. Service 1: provides a list of all the available warehouses.

Service 2: provides a list of all your products.

Service 3: offers a base-64 string which is the Packing list in pdf format which you can print and attach to the pallet with the stock you wish to send.

#### Service #1

#### **Biz Warehouses**

| Requirements      |                                                                                              |
|-------------------|----------------------------------------------------------------------------------------------|
| Method            | Description                                                                                  |
| get_cl_warehouses | Returns as a result an array containing all the available warehouses where you can send your |
|                   | stock                                                                                        |

## Web Service Call Input Fields

| Input Fields | Description                                                              |
|--------------|--------------------------------------------------------------------------|
| code         | *Client's Code                                                           |
| user         | *The Username which is used by you to login to https://www.bizcourier.eu |
| pass         | *The Password which is used by you to login to https://www.bizcourier.eu |

## Web Service Output Fields

| Output Fields | Description                   |
|---------------|-------------------------------|
| Error_Code    | 0 = Success                   |
|               | 1 = Wrong Authentication Data |
| Error         | Error Description             |
| Country       | The Country of the warehouse  |
| Warehouse     | Name of warehouse             |
| Area          | Area of warehouse             |
| Address       | Address of warehouse          |
| Postal_Code   | Postal code of warehouse      |
| Telephone     | Telephone of warehouse        |
| BasicWareCrm  | Warehouse code                |

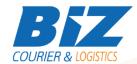

The above result is an array that may have more than one record.

All data of the desired warehouse will be used in the booking creation.

## **WSDL**

The WSDL file can be downloaded from the following address:

https://www.bizcourier.eu/pegasus cloud app/service 01/loc app/biz wareh2.php?wsdl

#### Service #2

### **Biz Products**

| Requirements |                                                 |
|--------------|-------------------------------------------------|
| Method       | Description                                     |
| getprod      | Returns as a result an array containing all the |
|              | products of the client.                         |

## Web Service Call Input Fields

| Input Fields | Description                                                              |
|--------------|--------------------------------------------------------------------------|
| Code         | *Client's Code                                                           |
| User         | *The Username which is used by you to login to https://www.bizcourier.eu |
| Pass         | *The Password which is used by you to login to https://www.bizcourier.eu |

## Web Service Output Fields

| Output Fields          | Description                                 |
|------------------------|---------------------------------------------|
| Prod_Code              | Unique Product Code                         |
| Prod_Short_Description | short description of product                |
| Prod_Description       | full description of product                 |
| Barcode                | Product Barcode                             |
| Customer_Code          | Customer Code                               |
| Stor_cou               | 2 digit ISO code for storage country of the |
|                        | product                                     |
| Ware_Area              | Area of the warehouse                       |

The above result is an array that may have more than one record.

Prod\_Code will be used in the booking creation.

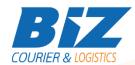

## **WSDL**

The WSDL file can be downloaded from the following address:

https://www.bizcourier.eu/pegasus\_cloud\_app/service\_01/loc\_app/products.php?wsdl

#### Service #3

## **Biz New Order Creation**

| Requirements |                                                   |
|--------------|---------------------------------------------------|
| Method       | Description                                       |
| neworder     | Returns as a result an array containing the order |
|              | number and the base64 string for the pdf.         |

# Web Service Call Input Fields

| Input Fields | Description                                         |
|--------------|-----------------------------------------------------|
| Code         | Client's Code.                                      |
| User         | The Username you use to login to                    |
|              | https://www.bizcourier.eu                           |
| Pass         | The Password you use to login to                    |
|              | https://www.bizcourier.eu                           |
| Products     | The products and quantities you wish to send to one |
|              | of our warehouses in the following format.          |
|              | Productcode:quantity#productcode:quantity#prod      |
|              | uctcode:quantity Productcode                        |
|              | Prod_Code field from service #2. is used in the     |
|              | example above                                       |
| Warehouse    | Field Warehouse from service #1                     |
| Country      | Field <b>Country</b> from <b>service #1</b>         |
| Area         | Field <b>Area</b> from <b>service #1</b>            |
| Address      | Field Address from service #1                       |
| Postal_Code  | Field Postal_Code from service #1                   |
| Telephone    | Field <b>Telephone</b> from <b>service #1</b>       |
| WarehCrm     | Field WarehCrm from service #1                      |

# Web Service Output Fields

| Output Fields     | Description                                       |
|-------------------|---------------------------------------------------|
| Error_Code        | Error Code.                                       |
|                   | 0 = Success                                       |
|                   | >0 = Error                                        |
| Error             | Error Description                                 |
| Order_Unique_Code | Unique code for the created order                 |
| Base64_pdf        | The pdf file which can be printed and attached    |
|                   | outside the pallet – box you wish to send, in pdf |
|                   | format.                                           |

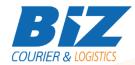

#### **WSDL**

The WSDL file can be downloaded from the following address:

https://www.bizcourier.eu/pegasus\_cloud\_app/service\_01/neworders.php?wsdl

or emailed to you on request at <a href="mailto:itsupport@bizcourier.eu">itsupport@bizcourier.eu</a>

You may start testing it with SoapUI Software by clicking on the link below: <a href="http://www.soapui.org/">http://www.soapui.org/</a>

If you require any further information or clarification please email your queries to <u>itsupport@bizcourier.eu</u> and we shall be more than happy to assist you.

### George Vlachos

**IT Department** 

International Courier & Postal Services 8 th Km Varis Koropiou, Koropi, 19400, Greece *Ph:* +30 2117101466

E-mail: <u>itsupport@bizcourier.eu</u> – Website: <u>www.bizcourier.eu</u>